# Guía del Usuario **Claro Hogar**

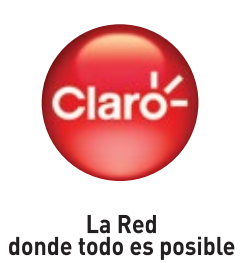

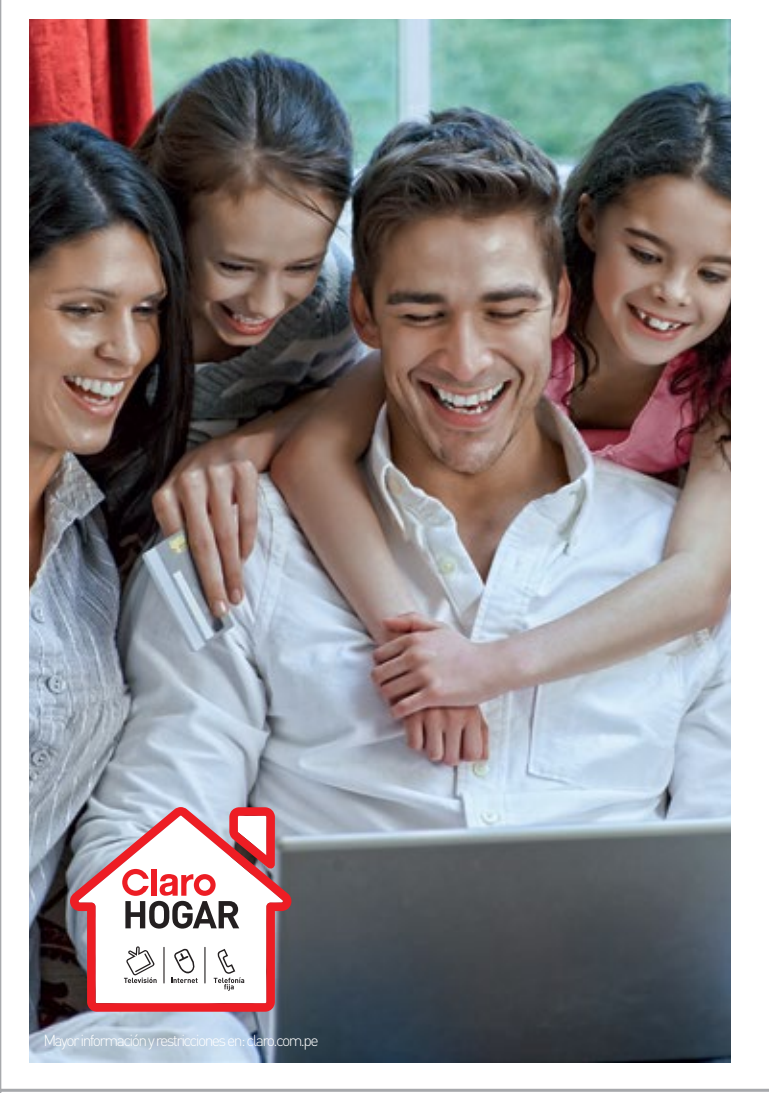

- Verifica que el cable AC POWER se encuentre correctamente conectado al equipo, el led de power debe estar encendido.
- Verifica que el cable UTP de los puertos ETHERNET se encuentra correctamente instalado en el cable módem como en tu equipo.
- Verifica que el cable coaxial de alimentación esté conectado firmemente al equipo instalado: cable módem, EMTA.
- Si te conectas vía WiFi, verificar que el led de WIRELESS se encuentra encendido, de no ser así desenchufa el equipo del tomacorriente, vuelve a enchufarlo y espera a que se enciendan las luces.
- Verifica la configuración de acceso a Internet de tu puerto de red este seleccionada automáticamente (Puerta de enlace predeterminado / DNS / IP).

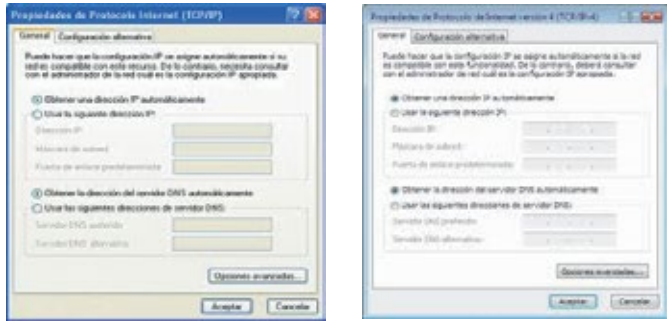

# ¿QUÉ HACER SI?

### Si no tengo acceso a Internet en mi computadora:

Tu servicio Internet Fijo Claro viene con una cuenta de correo propia de 10GB. Con la estructura: (usuariodetuelección@iclaro.com.pe)

#### ¿Cómo configuro mi correo?

- 1. Llama al 0800 00 123 opción 2,2,1,2. 2. Ingresa a la opción (2) para Internet Claro Fijo.
- 3. Solicita la creación de tu cuenta de correo.

#### ¿Sólo puedo ingresar a mi correo desde mi computadora?

No. Lo puedes hacer desde cualquier computadora con acceso a Internet ingresando a la página: www.iclaro.com.pe.

#### Antivirus

Antivirus es una herramienta que ayuda a detectar y proteger tu PC o laptop de los software dañinos como virus y spyware, mientras estas conectado a internet.

#### ¿Cómo protejo mi computadora?

Tu antivirus se actualiza automáticamente para protegerse contra virus, spyware y demás amenazas.

#### ¿Cómo descargo mi antivirus?

Sólo ingresa a: www.claro.com.pe y descárgalo e instala tu software (Opción Internet Fijo / Opción Antivirus).

# **Internet**

# Para disfrutar la velocidad de Internet puedes utilizarlo a través de la red cableada y de WiFi.

# Correo Electrónico

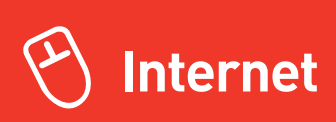

# ¿Qué es el Wi-Fi?

Es la señal de Internet que se transmite vía inalámbrica o aérea desde tu módem, para que te puedas conectar a Internet con tus dispositivos inalámbricos (laptops, tablets, smartphones, etc.). Su alcance es de hasta 15 metros aproximadamente.

- **1.** Verifica que el equipo de cómputo tenga activada su tarjeta inalámbrica de la siguiente manera:
	- **a.** Presiona el botón "INICIO" y selecciona "Panel de Control"
	- **b.** Abrirá una pantalla donde deberá seleccionar "Redes e Internet".
	- **c.** Abrirá una nueva pantalla donde deberá seleccionar la opción "Centro de Redes y Recursos Compartidos".
	- **d.** Luego en la parte izquierda deberá seleccionar la opción "Cambiar configuración del adaptador.
	- **e.** Aquí deberá verificar si la conexión de red inalámbrica se encuentra habilitada o no. De encontrarse deshabilitada deberá hacer clic derecho y seleccionar la opción Activar o Habilitar.

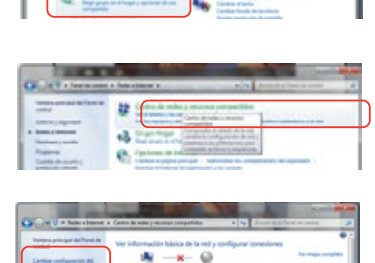

84.

٠,

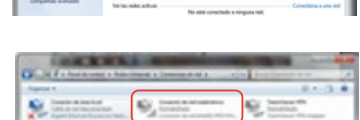

**2.** Busca en tu computadora el despliegue de las redes inalámbricas disponibles y selecciona el SSID o nombre de tu red inalámbrica la cual figura en la etiqueta pegada en tu equipo EMTA.

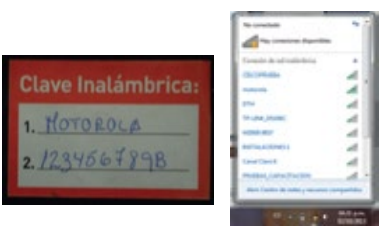

**3.** Coloca la contraseña ubicada en la misma etiqueta:

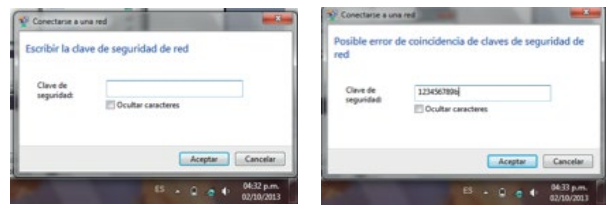

# Configuración WiFi

# ¿CÓMO UTILIZO LAS FUNCIONES DE CLAROTV?

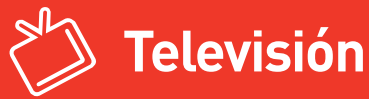

#### Guía de Programación

La Guía de Programación es un portal de la televisión avanzada, adentro puedes manejar la variedad de funciones para usarla. Presiona el botón GUIDE y en la pantalla verás la Guía de Programación que ofrece el servicio de ClaroTV.

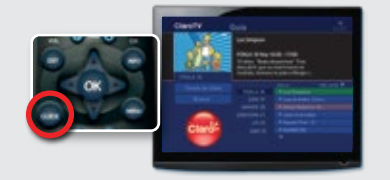

Sirve para tener más información del programa que estás viendo.

Presiona el botón INFO y verás en pantalla datos del programa: nombre, canal, horario, minutos restantes, actores, año, clasificación, síntesis del programa, etc.

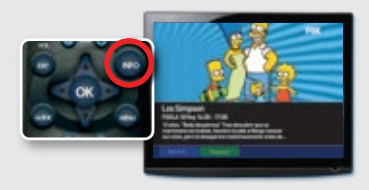

#### ▶ Menú

Te da diferentes opciones para un mayor manejo de tu Guía de Programación. Para ingresar, debes presionar MENÚ.

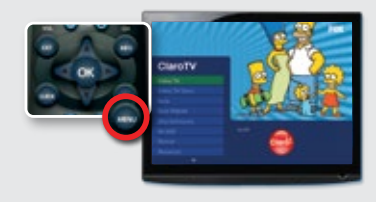

#### ▶ Búsqueda Avanzada Mosaicos Interactivos

Podrás buscar y encontrar programación con datos específicos (día y hora, título de programa, actor o tema, categoría, entre otros). Presionar el botón MENÚ y luego OK sobre la opción BUSCAR.

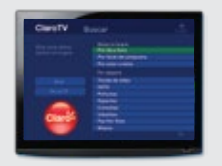

#### ▶ Información del Programa

Son varias pantallas en cuadros pequeños donde podrás visualizar los 6 principales canales de cada categoría, para elegir según lo que quieras ver.

Presiona el botón MENÚ y luego OK en la opción MOSAICOS.

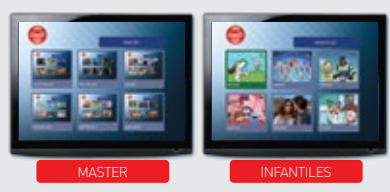

#### ▶ Control de Padres

Con el CONTROL DE PADRES puedes bloquear los canales que consideres inapropiados para tu familia con una clave NIP. Debes presionar el botón MENÚ, ir a preferencias y elegir la opción CONTROL DE PADRES.

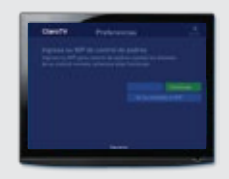

Disfruta al instante más de 2000 contenidos presionando en botón VOD

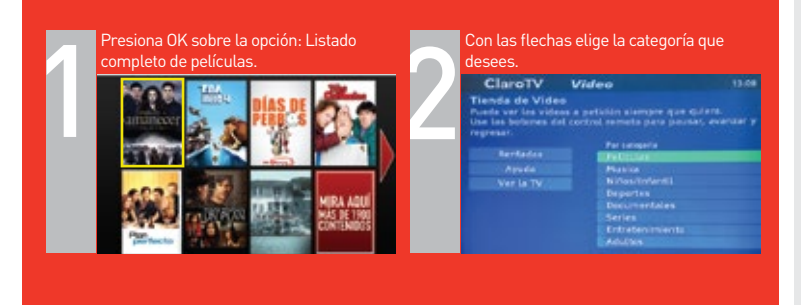

#### Elige tu programación siguiendo estos pasos

Pago mensual por activación de VideoTK Claro S/. 5. Estreno del mes y otros contenidos requieren pagos adicionales para activarse durante 24 horas. Restricciones y costos en:claro.com.pe. Servicio solo aplica para Claro TV Digital.

#### Para ver todos los contenidos

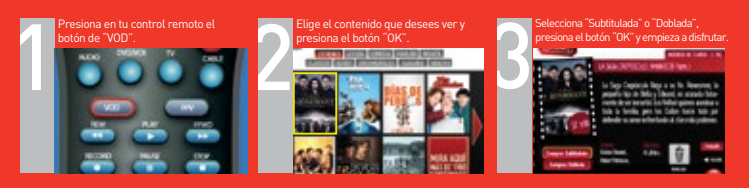

# CLARO VOD

#### No responde el control remoto

Disponible solo para Claro TV Digital. Según el plan contratado, Claro VOD podría requerir el pago mensual de<br>S/. 5 por activación, adicionales al servicio ClaroTV y permite visualización de contenido gratuito. Algunos<br>con active. Costos y restricciones en claro.com.pe

Asegúrate de presionar el botón CABLE y luego pulsa los botones que requieras para realizar la acción. Si no funciona revisa las pilas del control.

# IMPORTANTE QUE HACER CUANDO...

#### No puedes salir de las opciones del menú

Al entrar a las opciones del Menú o de la Guía de Programación presiona el botón EXIT para salir y regresarás a la programación que estás viendo.

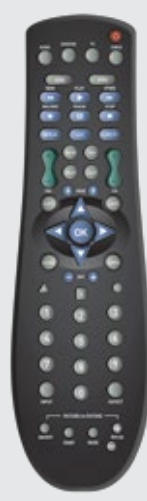

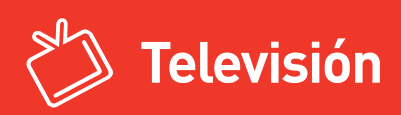

# VERIFICA TU CONEXIÓN

#### **Conexión Coaxial RF**

Si tu Deco está conectado a la entrada coaxial de tu TV, debes sintonizar el canal 3.

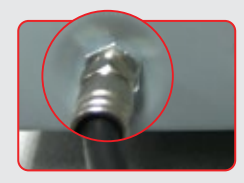

#### **Video y Audio Out (RCA)**

Si tu Deco está conectado a la entrada RCA de tu TV (cables de color rojo, blanco y amarillo) debes seleccionar la entrada de video (Video1, Video2, etc.) correspondiente.

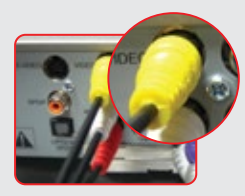

Verifica las pilas del control remoto. Coloca pilas AAA nuevas de ser necesario.

- 1. Presiona tecla FLASH con lo cual la llamada se pondrá en espera, y podrá<br>conversar con la llamada entrante.
- 2. Presiona FLASH y regresará a la primera llamada.
- 3. Si desea colgar presionar por 2 segundos el botón COLGAR, tras lo cual pasará a la otra llamada.

- 1. Marca el primer número al que deseas llamar.
- 2. Presiona la tecla FLASH para colocar la primera llamada en espera.
- 3. Recibirás un nuevo TONO de invitación a marcar, esto te indicará que podrás iniciar el marcado a la segunda persona.
- 4. Una vez establecida la nueva comunicación, presiona la tecla FLASH para poner en conferencia a las tres partes.
- Verifica si la salida de audio del decodificador está conectada al televisor y que el botón MUTE del televisor y/o decodificador no esté activado.
- Verifica que se hayan utilizado los cables de audio correctos para los puertos.

#### Si no se escucha el audio de los canales de cable

- Verifica que el televisor esté encendido y configurado para el TV INPUT correcto.
- Verifica que el decodificador esté encendido y sintonizado en un canal de cable autorizado (Probar canal 2 Frecuencia Latina).
- Verifica que el cable coaxial de alimentación esté conectado firmemente en el decodificador.
- Verifica que el cable de video (amarillo) que se conecta al decodificador con el televisor este correctamente instalado.

#### Si no se ven las imágenes en la pantalla del televisor

- Es posible que el decodificador esté recibiendo una actualización y no encienda mientras esto sucede, vuelve a intentarlo después de algunos minutos.
- Verifica que el cable de AC POWER esté conectado al decodificador. Desenchufa el decodificador del tomacorriente, vuelve a enchufarlo y luego presiona el botón rojo POWER.

#### ▶ Si el control remoto no funciona

#### Si el decodificador no enciende

#### Verifica tu conexión

Debes saber cómo está conectado el decodificador con tu TV. Hay 2 opciones:

# ¿QUE HACER SI?

**Asistencia Técnica 0800-00-123**

desde cualquier fijo nacional

**01-620-0123** desde cualquier fijo o celular a nivel nacional

> **123** desde tu Claro

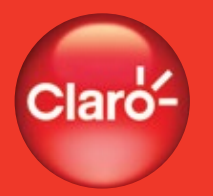

**La Red** donde todo es posible

**Si tuviera más consultas llámanos al:**

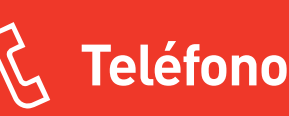

#### Llamada en espera

Permite poner en espera una llamada activa a fin de contestar una llamada entrante. Pasos a seguir:

#### Conferencia Tripartita

Podrás comunicarte telefónicamente con 2 destinos al mismo tiempo. Pasos a seguir:

> Modifica el nivel de selección del timbre a una superior, el cual se encuentra en la parte superior del teléfono.

#### Si no se escucha el timbre del teléfono:

#### Si el teléfono no tiene tono:

- Verifica el cable de línea telefónico RJ11 esté bien conectado a la roseta y al teléfono.
- Verifica el cable de línea telefónico RJ11 se encuentre en el puerto TEL1 del equipo cable módem y esté bien conectado a este.
- Verifica que el cable enroscado del teléfono estén conectados correctamente en el teléfono y el auricular del mismo.

#### Si la pantalla del teléfono no enciende:

- Verifica las pilas del teléfono. Coloca pilas AA nuevas de ser necesario.
- Modifica el contraste del teléfono para una mejor visualización.

#### Identificador de llamadas

En la pantalla del equipo podrás ver el número telefónico de la persona que te está llamando.

#### Consulta de saldo

Para conocer el saldo de tu plan de línea control descuelgue el auricular y presiona 164. Tu saldo estará en soles.

#### ▶ Servicio de despertador

Te permite usar el timbre del equipo telefónico como despertador o alarma. Es posible programar la alerta dentro de las siguientes 24 horas. Pasos a seguir:

1. Descuelga el auricular y presiona las teclas \*23 seguido de la hora y minuto en que quieras ser despertado, termina con #. Por ejemplo, para programar las 16:30 horas, deberías ingresar: \*231630#

#### Llamada anónima

Servicio que te permite mantener tu número en privado al realizar llamadas. Pasos a seguir:

- 1. Debes de llamar al 0800-00-333 para poder solicitar la habilitación del servicio.
- 2. Para poder hacer uso de este debes descolgar el auricular y presionar \*16 (esperar un breve tono) y marcar el número al que deseas llamar seguido de #. Por ejemplo: para llamar de manera anónima al 977-510000 marca: \*16977510000#

\*Este servicio no está disponible para Planes de Línea Abierta

# Dependiendo de tu plan, podrás contar con: